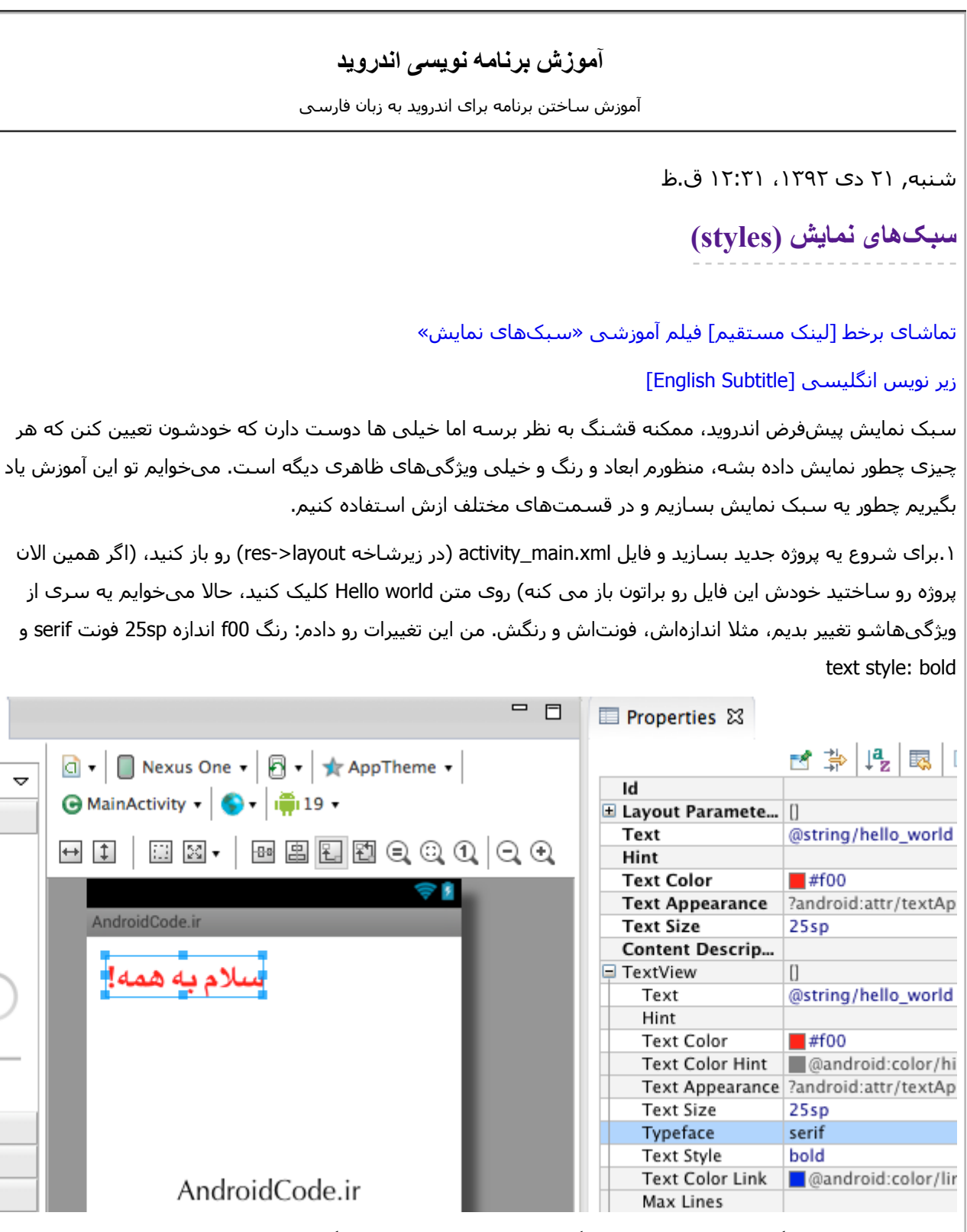

.٢حالا میخوایم یاد بگیریم که چطور ھمین ویژگیھا رو دوباره روی یه متن دیگه اعمال کنیم بدون اینکه ریزه کاری ھا رو دوباره انجام بدیم. یعنی یه سبک با ھمین مشخصات می سازیم و روی ھر متنی که خواستیم اون سبک رو اعمال میکنیم تا ھمین تغییرات روش اعمال بشه. این کار به درد زمانی میخوره که شما می خواید مثلا تمام دکمهھاتون یه رنگ و شکل و اندازه خاص داشته باشن و وقتی پروژه بزرگ باشه اعمال کردن ھمه تغییرات به صورت تک به تک واقعا زمانبره و درست کردن یه سبک کلی، خیلی کمک میکنه.

X

```
برای ساختن یه سبک نمایش، فایل xml.styles) زیر شاخه values>-res (رو باز کنید. قسمت متنی رو از روی زبانهی
                                                                                 پایین انتخاب کنید.
                                                                                        = 5s.xml 23esources>
  -1 - -Base application theme, dependent on API level. This theme is replaced
      by AppBaseTheme from res/values-vXX/styles.xml on newer devices.
  -1<style name="AppBaseTheme" parent="android:Theme.Light">
      -1 -Theme customizations available in newer API levels can go in
          res/values-vXX/styles.xml, while customizations related to
          backward-compatibility can go here.
      - -</style>
  <!-- Application theme. -->
  <style name="AppTheme" parent="AppBaseTheme">
      <!-- All customizations that are NOT specific to a particular API-level can go here
  </style>
'resources>
```
AndroidCode.ir

ources F styles.xml .٣ھمون طور که میبینید قبلا دوتا سبک نمایش (style (تو این فایل تعریف شده، حالا ما ھم میخوایم یکی دیگه تعریف کنیم، ھر سبک نمایش اول احتیاج به یه اسم داره، مثلا من میذارم ekhtar، بعد ھم باید از یک نوع سبک نمایش ارثبری کنیم، چون در غیر اینصورت باید تمامی ویژگی ھای اون سبک رو تعریف و مقداردھی کنیم که عملا کار عقلانی نیست چون ھر شیای ھزاران ویژگی داره که ممکنه ما فقط بخوایم یه موردشو تغییر بدیم. از اونجایی که الان میخوایم سبک نمایش متن رو گسترش بدیم بھتره به عنوان والد (parent (از ظاھرمتن (TextAppearance (استفاده میکنیم تا تمام ویژگیھای ظاھری متن رو داشته باشیم و موارد دلخواه رو بازنویسی (override (کنیم. تمامی سبکھای نمایش پیشفرض در /style:android @قرار دارن. خوب تا اینجا کدمون اینطوری شد:

**<style** name="ekhtar" parent="@android:style/TextAppearance"**> </style>**

.۴در داخل برچسب style باید اون چیزایی که قصد داریم بازنویسی کنیم رو قرار بدیم. برای ھر ویژگی که میخوایم بازنویسی کنیم باید یه برچسب item تشکلیل بدیم. ھر item یه اسم داره و یه مقدار، مثلا برای اندازهی متن میتونیم از این خط استفاده کنیم:

**<item** name="android:textSize"**>**25sp**</item>**

اسم ھر item باید کلمات مشخصی باشه تا برنامه بفھمه منظور مون دقیقا چیه، برای اینکه بدونیم چه اسمی باید بذاریم، فایل xml.main\_activity رو در قسمت متنی باز کنید. میبینید برای اون متنی که چند دیقه پبش تغییرش دادیم یه سری ویژگی رو نوشته که ما ھم دقیقا از ھمون اسامی در item ھا استفاده میکنیم.  $=$   $\Box$ d<sup>\*</sup>styles.xml activity main.xml 23 <RelativeLayout xmlns:android="http://schemas.android.com/apk/res/android"  $\triangledown$ xmlns:tools="http://schemas.android.com/tools" android:layout\_width="match\_parent" android:layout\_height="match\_parent" android:paddingBottom="@dimen/activity\_vertical\_margin" android:paddingLeft="@dimen/activity\_horizontal\_margin" android:paddingRight="@dimen/activity\_horizontal\_margin" android:paddingTop="@dimen/activity\_vertical\_margin" tools:context=".MainActivity"> <TextView android:layout\_width="wrap\_content" android: layout\_height="wrap\_content" android:text="@string/hello\_world" android:textColor="#f00" android:textSize="25sp" android:textStyle="bold" android:typeface="serif" /> </RelativeLayout> AndroidCode.ir 国 Graphical Layout **F** activity\_main.xml بعد از وارد کردن ویژگیھایی که میخوایم، کد سبک نمایشمون اینطوری میشه: **<style** name="ekhtar" parent="@android:style/TextAppearance"**> <item** name="android:textSize"**>**25sp**</item> <item** name="android:textStyle"**>**bold**</item> <item** name="android:typeface"**>**serif**</item> <item** name="android:textColor"**>**#f00**</item> </style>** .۵فایل xml.styles رو ذخیره کنید و به قسمت گرافیکی xml.main\_activity برید. اون متنی که بود رو پاک کنید و یه متن دیگه روی صفحه بندازید. حالا از ستون properties خط style رو پیدا کنید و روش دوتا کلیک کنید تا سبکھای نمایش موجود رو بھتون نشون بده و از بینشون ھمونی که الان ساختید (ekhtar (رو انتخاب کنید. بعد از انتخاب اون سبک،

متنتون دقیقا ھمون ویژگیھایی که تعریف کرده بودید رو پیدا میکنه.

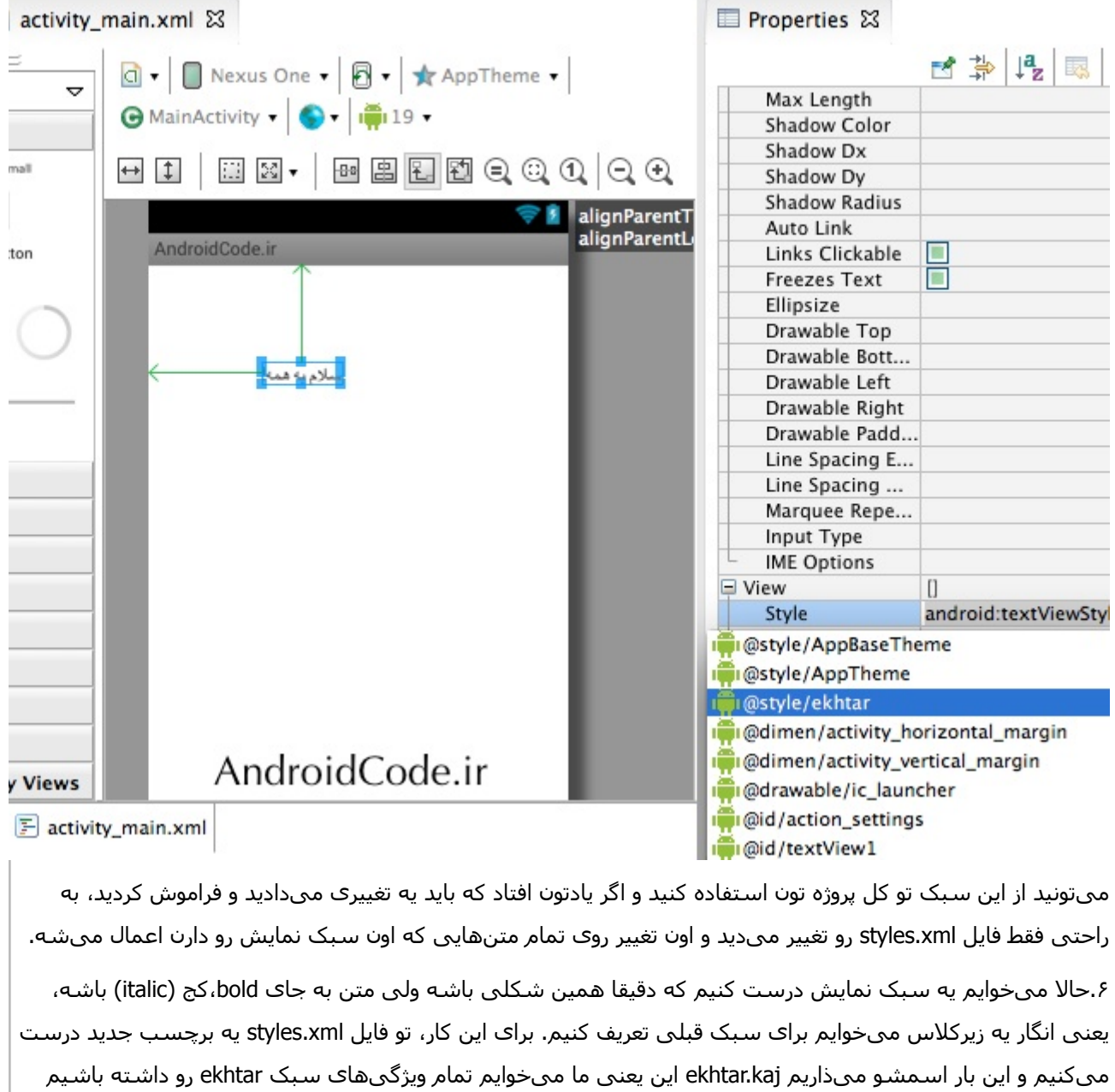

**<style** name="ekhtar.kaj"**> <item** name="android:textStyle"**>**italic**</item> </style>**

الان اگه تو فایل xml.main\_activity اون متن رو انتخاب کنیم، میتونیم از قسمت style در properties گزینه kaj.ekhtar رو انتخاب کنیم تا متن کجکی بشه :)

ولی فقط کجش کنیم. اینطوری:

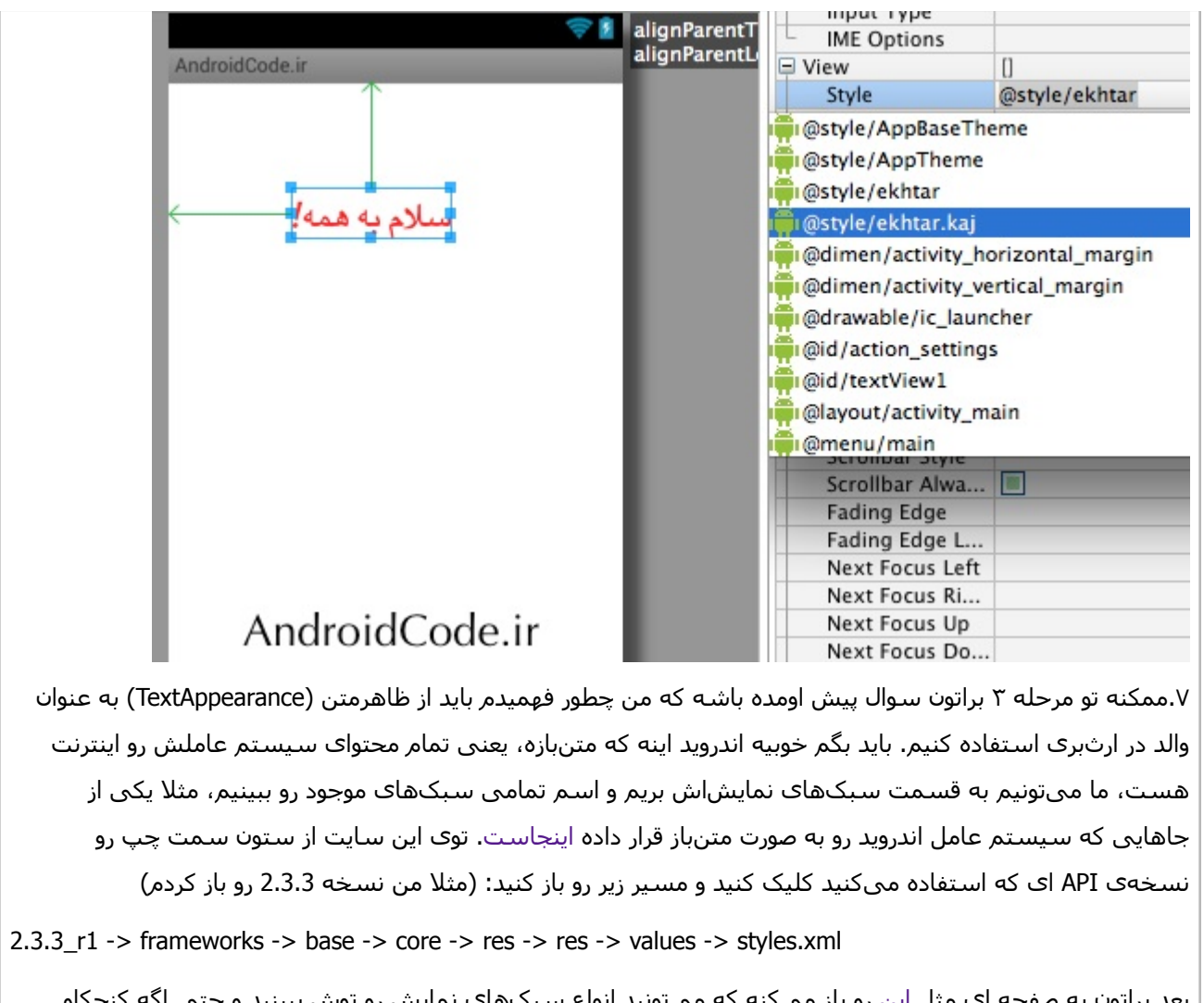

بعد براتون یه صفحه ای مثل این رو باز میکنه که میتونید انواع سبکهای نمایش باشید که ھر سبک رو چطور ساختن، میتونید کدش رو بخونید.

## **فھرست مطالب**

نوشته شده توسط وجدانی

بلاگ بیان، رسانه متخصصان و اھل قلم

## **آموزش برنامه نویسی اندروید**

آموزش ساختن برنامه برای اندروید به زبان فارسی

- سوالات متداول
- دانلود JDK و SDK برای ایرانیان
	- جدول محتوا
		- خانه